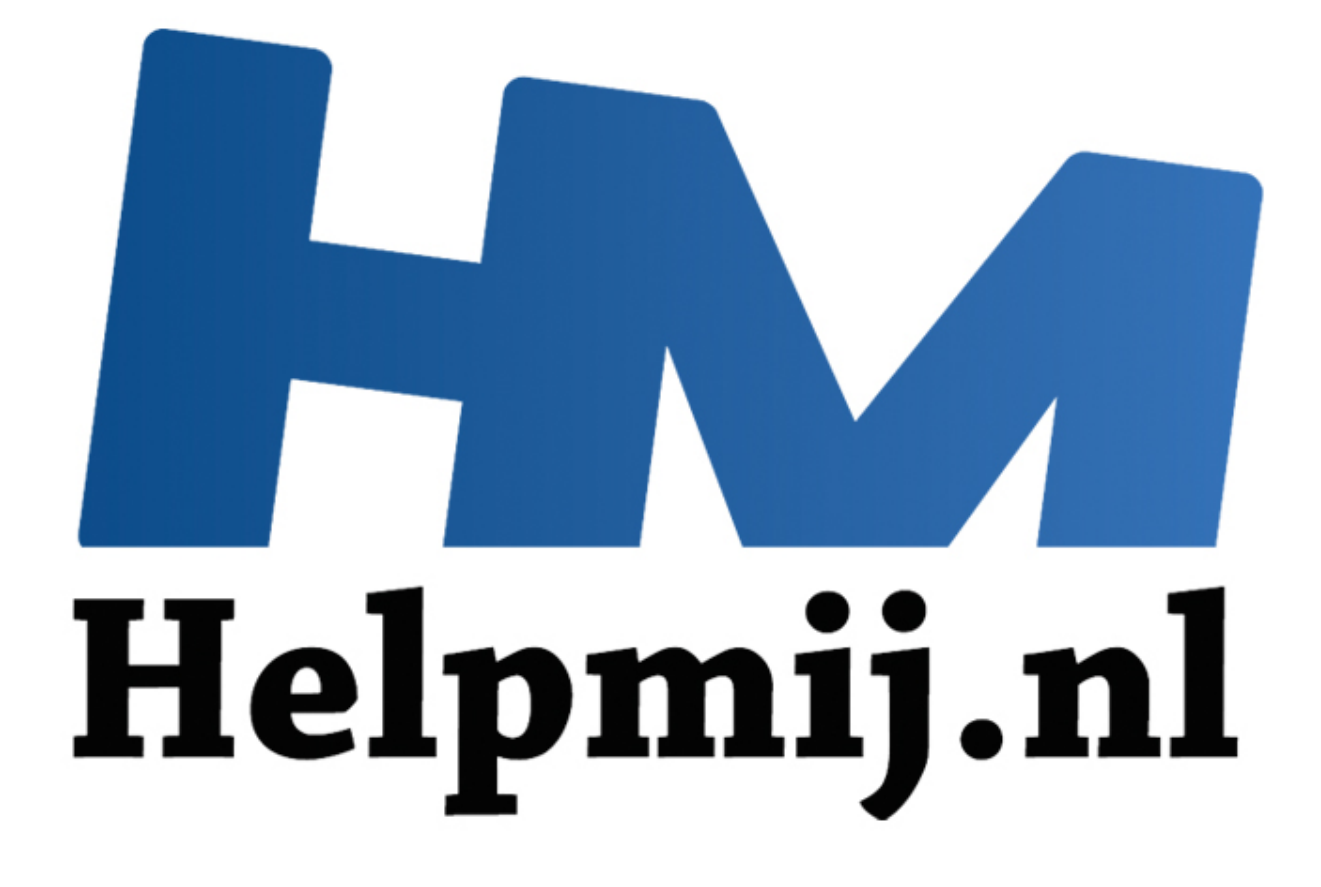

# VBA voor Doe het Zelvers deel 20

Handleiding van Helpmij.nl Auteur: leofact Augustus 2015

" Dé grootste en gratis computerhelpdesk van Nederland

# **Vorige aflevering**

In het vorige deel werd besproken hoe je de structuur en vensteropbouw van een werkmap kunt beveiligen. Daarnaast werd behandeld hoe je een gedeelde werkmap kunt beveiligen tegen het wissen van de bijgehouden wijzigingen. Verder werden er diverse manieren aangeboden om werkbladen te beveiligen. Hieronder een methode om wijzingen door de gebruiker in het werkblad te beperken, terwijl wijzigingen door VBA wél mogelijk blijven. Er werd daarbij kort aangestipt hoe kan worden opgevraagd welke handelingen er worden toegestaan door de werkbladbeveiliging. Daarbij kwam ook de celblokkering aan de orde. Als laatste werd besproken op welke manier het project zelf kan worden beveiligd.

# **Deze aflevering**

In deel 20 komt het gebruik van operatoren aan de orde. Als eerste de rekenkundige operatoren. Deze zijn voor het grootste deel meer dan bekend. Daarnaast worden de vergelijkende, logische en object operatoren besproken met daarbij de syntax en een aantal voorbeelden hoe ze in de code zijn te gebruiken. Ook dit keer is er weer een bijlage met de voorbeeld code. Dit werkboek is [hier](http://nieuwsbrief.helpmij.nl/uploads/2015/08/Bijlage_Helpmij_NB_augustus_2015.xls) te downloaden.

### **Operatoren**

Een operator is een teken of woord (ook wel sleutelwoord, of keyword genoemd) dat een bewerking aanduidt op één of meer getallen of gegevens: de zogenaamde operanden. De operatoren zijn in soorten onder te verdelen. Vier daarvan worden hier behandeld. Uiteraard worden alleen die operatoren behandeld die in VBA van toepassing zijn.

### **Rekenkundige operatoren**

Deze operatoren zijn over het algemeen meer dan bekend. Zij maken de basis-berekeningen mogelijk. Sommige operatoren wijken net even af van het teken dat we uit het dagelijks gebruik kennen. Dat heeft vaak te maken met de herkenbaarheid van een teken. Het maalteken is daar een voorbeeld van. Dat is hetzelfde als de x en kan bij gebruik op een computer voor verwarring zorgen. Dat is de reden dat hiervoor \* (het sterretje) wordt gebruikt. Rekenkundige operatoren rekenen met getallen en hebben ook weer een getal als uitkomst. Hieronder volgt een opsomming: komt het gebruik van operatoren aan de orde. Als eerste de rekenkund<br>
soor het grootste deel meer dan bekend. Daarnaast worden de vergelijk<br>
ratoren besproken met daarbij de syntax en een aantal voorbeelden hou<br>
in. Ook d

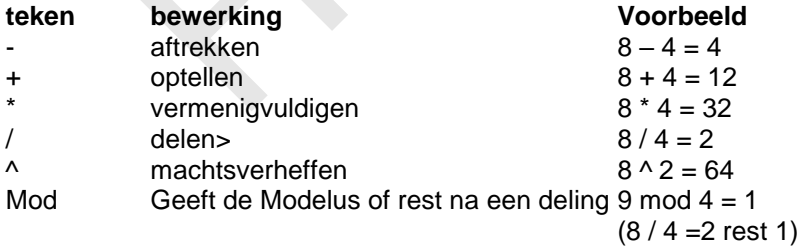

Er is geen operator beschikbaar voor worteltrekken. Daarvoor is wel de functie *Sqr*

#### *Sqr (144) = 12*

Tip: voor even en oneven is er geen aparte functie beschikbaar in VBA. Met behulp van Mod is toch eenvoudig te bepalen of een getal even of oneven is.

*Getal Mod 2* = > rest 0 = even, rest 1 = oneven. Zie dit voorbeeld:

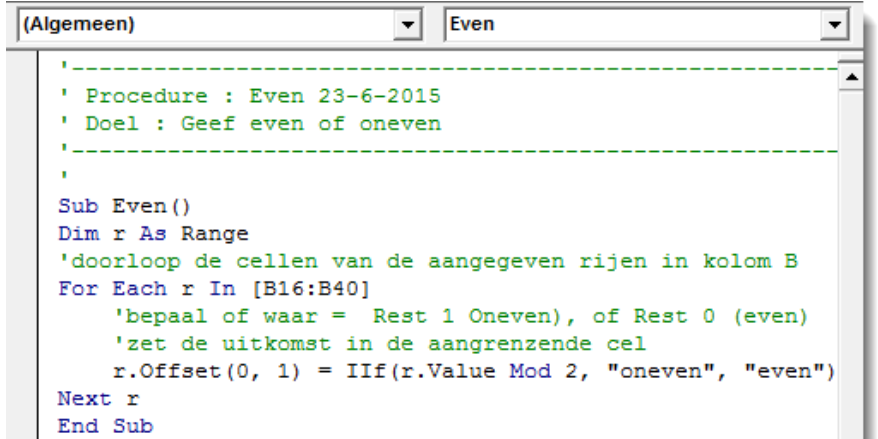

De berekeningsvolgorde is omgekeerd aan de volgorde zoals deze in de eerdere tabel werd gegeven. Dus eerst machtsverheffen, dan vermenigvuldigen en delen en dan optellen en aftrekken. De volgorde kan een groot verschil uitmaken in de uitkomst van de berekening. Dit is te beïnvloeden door het gebruik van haakjes, zoals dit voorbeeld laat zien:

 $10 - 8 * 25 = -190$  $(10 - 8) * 25 = 50$ 

### **Vergelijkende operatoren**

Deze operatoren kunnen worden gebruikt voor getallen en op string variabelen. Zij hebben de booleaanse waarden True of False als uitkomst.

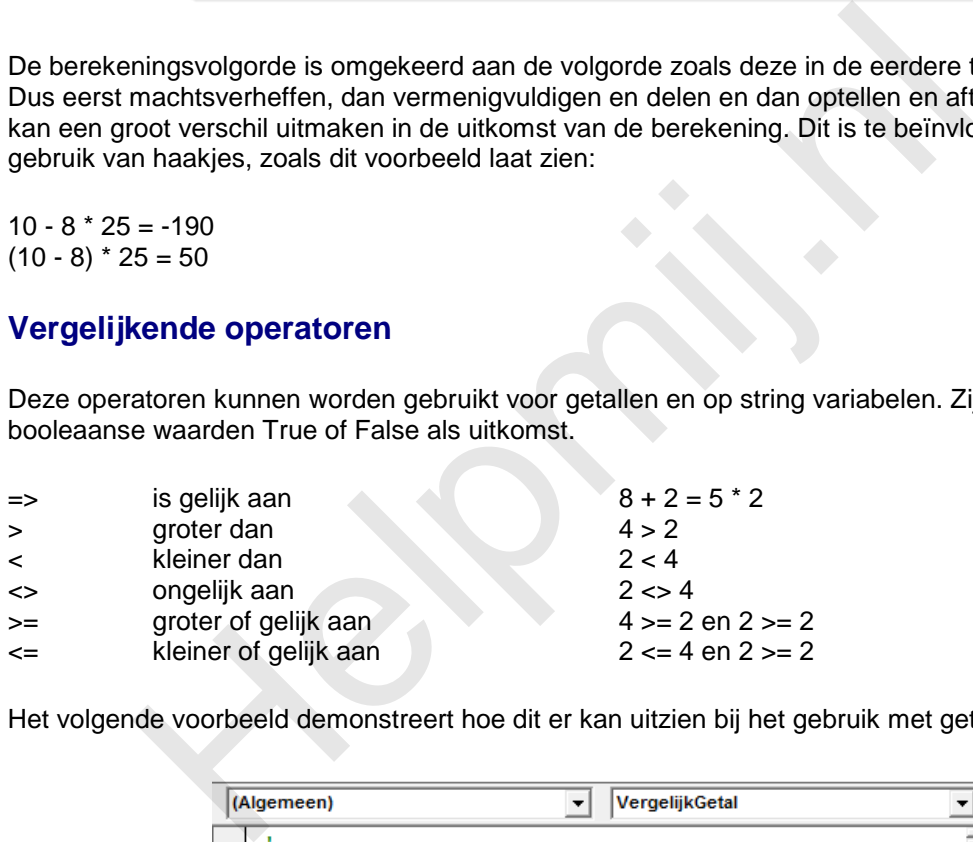

Het volgende voorbeeld demonstreert hoe dit er kan uitzien bij het gebruik met getallen:

```
' Procedure : VergelijkGetal 24-6-2015
' Doel : Wat voorbeelden van vergelijkingen
 Gebruik venster direct (druk CTRL + G)
\simSub VergelijkGetal()
    Debug. Print 8 = 4 * 2Debug. Print 8 = 4 * 12Debug. Print 8 < 4 * 12Debug. Print 8 \leq 4 \times 2Debug. Print 8 \lt 4 * 2Debug. Print 8 > 4End Sub
```
De vergelijking die bij strings wordt gemaakt is niet gebaseerd op de lengte van de vergeleken strings, maar op de alfabetische volgorde daarvan. Zie daarvoor dit voorbeeld:

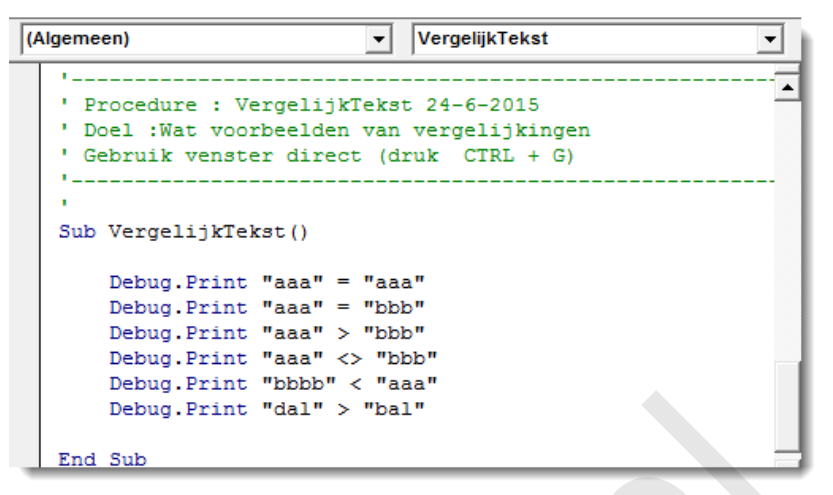

### **De aaneenschakelings- (of concatenatie-) operator**

Meerdere strings zijn eenvoudig samen te voegen tot één string met het samenvoegteken &. Hiermee kunnen getallen, variabalen en berekeningen tot één string worden samen gevoegd. Hieronder volgt een eenvoudig voorbeeld. Dit kun je echter zo complex maken als je maar wilt:

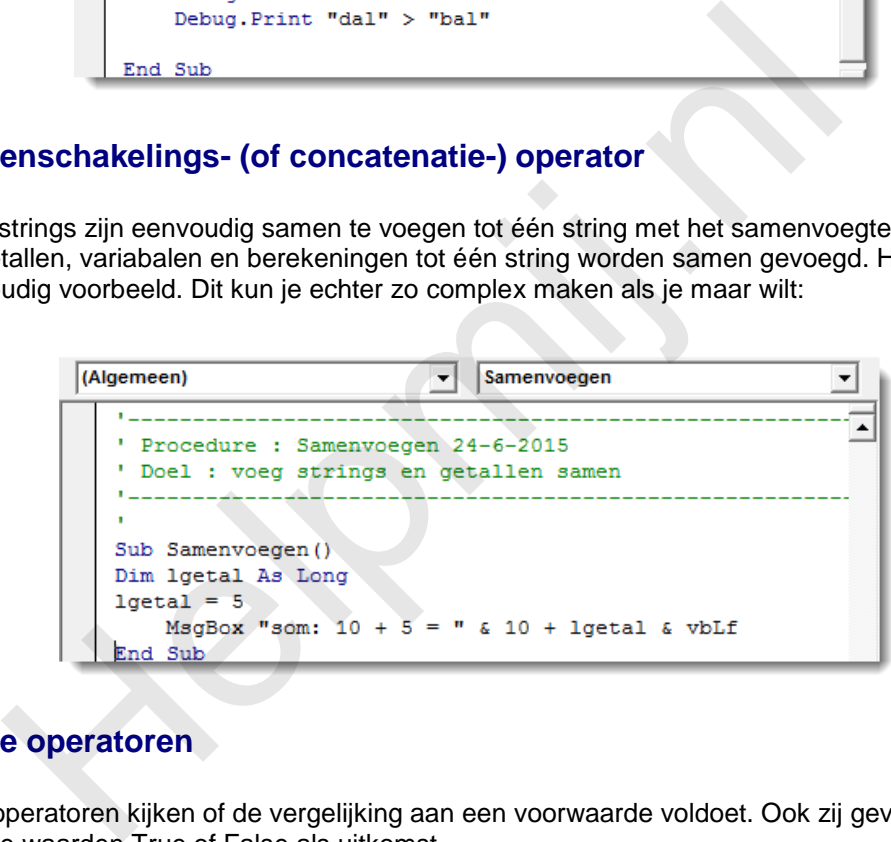

### **Logische operatoren**

Logische operatoren kijken of de vergelijking aan een voorwaarde voldoet. Ook zij geven de booleaanse waarden True of False als uitkomst.

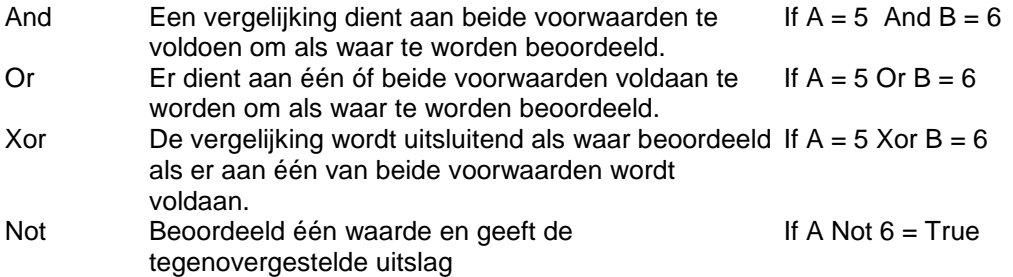

Bij een numerieke waarde voert Not een binaire verschuiving uit. Hierbij wordt de waarde van de afzonderlijke bits omgedraaid. Deze bewerking is te begrijpen vanuit het binaire getallenstelsel. Hierbij worden de getallen voorgesteld door een reeks enen en nullen. Lees [hier](https://nl.wikipedia.org/wiki/Binair) de uitleg van Wikipedia.

De volgende procedure demonstreert de omzetting naar binair:

```
(Algemeen)
                                                          Verschuiving
                                                   \blacktriangledownProcedure : Verschuiving2 25-7-2015
        Doel: demonstreert de omkering met Not
                   op een numerieke waarde
    Sub Verschuiving2()
    Dim 1A As Integer
    Dim 1B As Integer
    Dim sC As String
    Dim sD As String
  1A = 6:<br>
"keer 1A om<br>
1B = Not 1A<br>
"maak een string met de binaire waarde:<br>
"c = WorksheetFunction.Dec2Bin(1A, 4)<br>
sD = WorksheetFunction.Dec2Bin(1B, 4)<br>
MagBox 1A & " = binair: " & sC & vbLf<br>
End Sub<br>
End Sub<br>
peratoren<br>
```
#### **Object operatoren**

Deze operatoren zijn alleen van toepassingen op objecten.

*Is*

```
Deze operator vergelijkt twee objecten en geeft True of False als resultaat:
bUitkomst = Object1 Is Object2
```
*Set* Stelt de objectvariabele in: *Set Object1 = Blad1*

*Nothing*

Beoordeelt of een object variabele leeg is. Als dat het geval geeft Nothing True als uitkomst: *bUitkomst = Object1 Is Nothing*

Wanneer het in een bepaalde procedure belangrijk is om te weten of een objectvariabele gevuld is wordt in de praktijk vaak Not gebruikt om een positieve uitslag te krijgen*: If Not Object1 Is Nothing Then …*

Een objectvariabele houdt geheugenplaatsen bezet. Het is daarom een goede gewoonte om de variabele leeg te maken als deze niet meer nodig is. Ook daarvoor gebruik je Nothing: *Set Object1 = Nothing*

De volgende procedure geeft een kleine demonstratie van het voorafgaande:

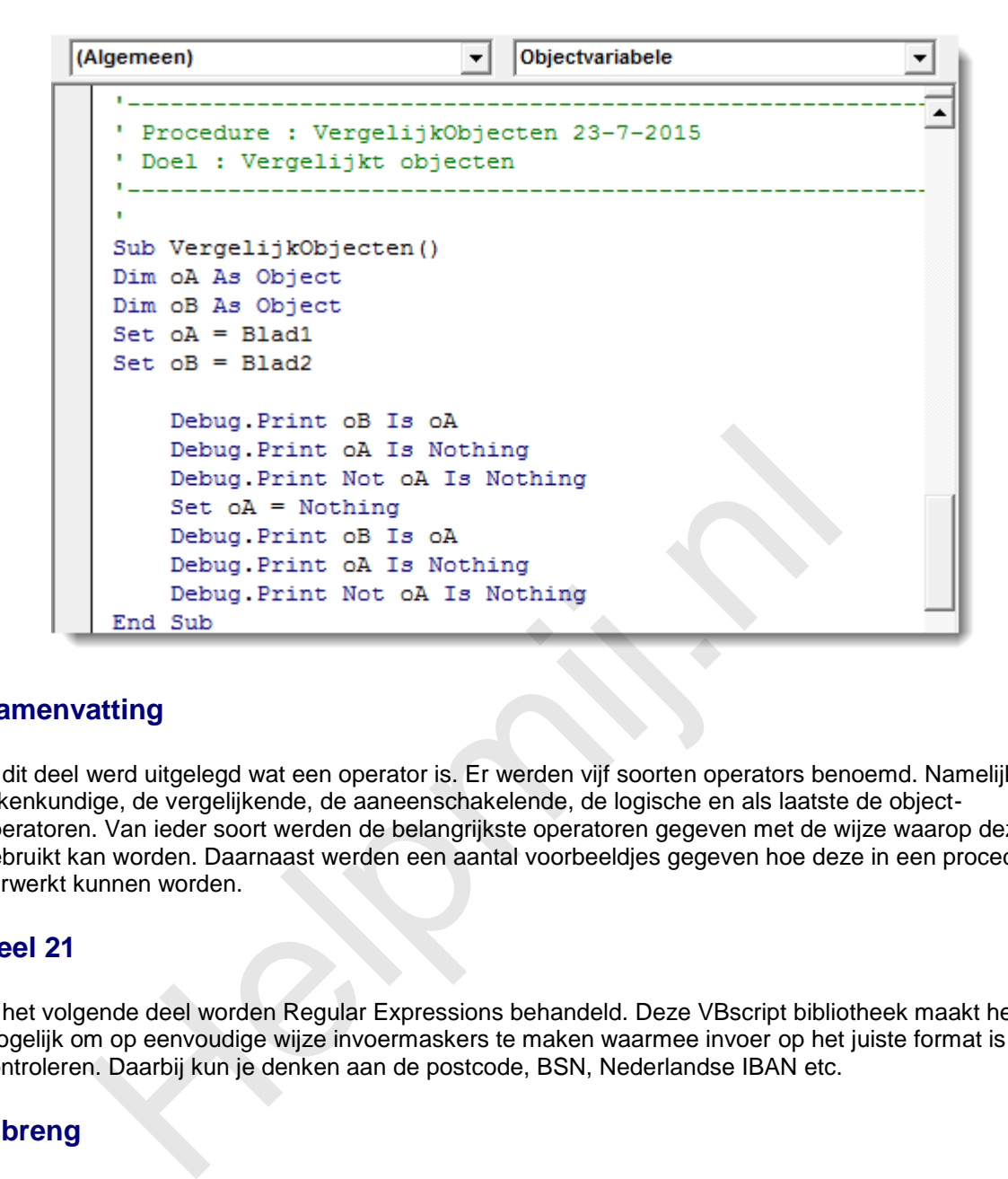

# **Samenvatting**

In dit deel werd uitgelegd wat een operator is. Er werden vijf soorten operators benoemd. Namelijk de rekenkundige, de vergelijkende, de aaneenschakelende, de logische en als laatste de objectoperatoren. Van ieder soort werden de belangrijkste operatoren gegeven met de wijze waarop deze gebruikt kan worden. Daarnaast werden een aantal voorbeeldjes gegeven hoe deze in een procedure verwerkt kunnen worden.

### **Deel 21**

In het volgende deel worden Regular Expressions behandeld. Deze VBscript bibliotheek maakt het mogelijk om op eenvoudige wijze invoermaskers te maken waarmee invoer op het juiste format is te controleren. Daarbij kun je denken aan de postcode, BSN, Nederlandse IBAN etc.

#### **Inbreng**

Deze VBA-reeks is niet oneindig. Mocht je echter graag een onderwerp behandeld willen hebben dat binnen het bestek van de reeks past; mail dan naar [redactie@helpmij.nl.](mailto:redactie@helpmij.nl) Je email wordt altijd beantwoord. Het kan echter niet gegarandeerd worden dat een onderwerp inderdaad behandeld wordt.